「Excel を用いた計測制御入門」中で使用しているフリーソフト「EasyComm」は現在、作者のHP から .ダウンロードできなくなっています

お手数ですが、以下の方法での対応をお願いいたします。

## 1. 以下のアドレスからダウンロードする.

http://easycomm.brothersoft.jp/

## 2. 付録の CD に収録されているサンプルプログラムから取り出す.

付録のサンプルプログラムから EasyComm (ec.bas. ecDef.bas ファイル) を取り出す手順は次のとお りです.

.から制御ファイルを実行する CD 付録①

② VisualBasic の Editor を起動する

3 下図のように標準モジュール内の ec.bas (ecDef.bas) を選択して右クリックする. (画像は「計測 プログラム(応用).xlsm」です。)

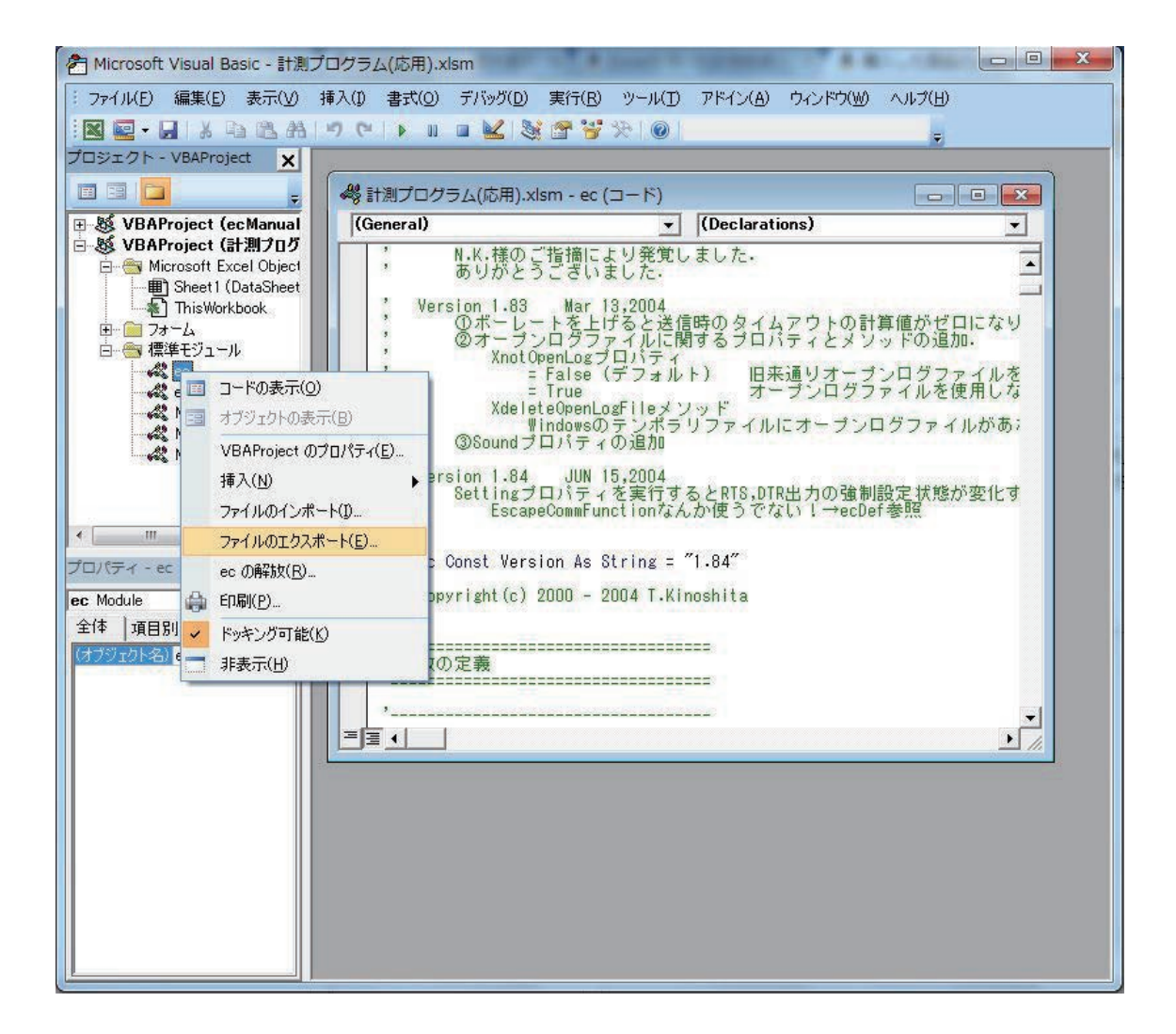

4. ファイルのエクスポートを選択する.